## 如何查看微信实名认证:

(1)进入微信选择右下角的"我"进入该页面选择服 务。

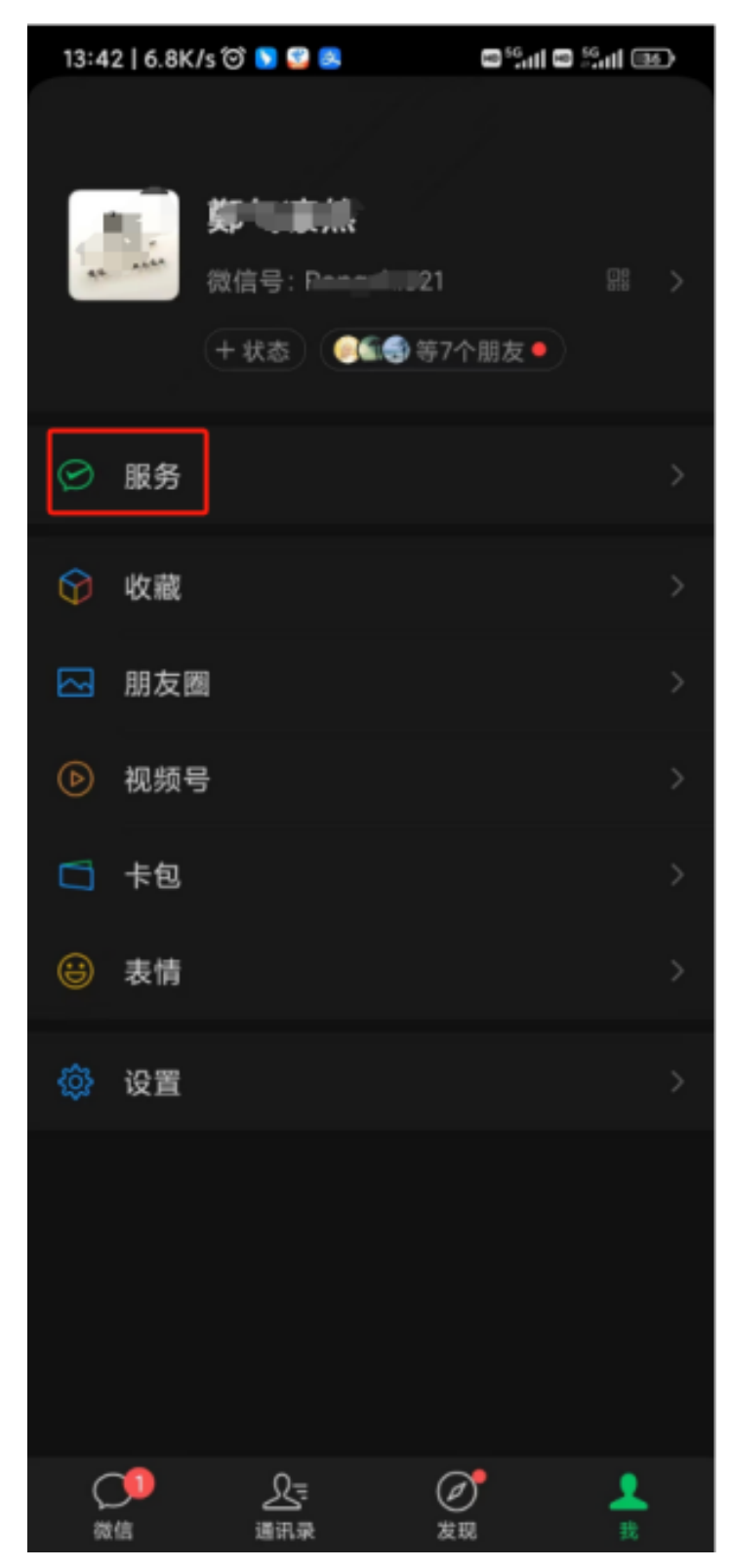

(2)进入该页面选择"服务"。

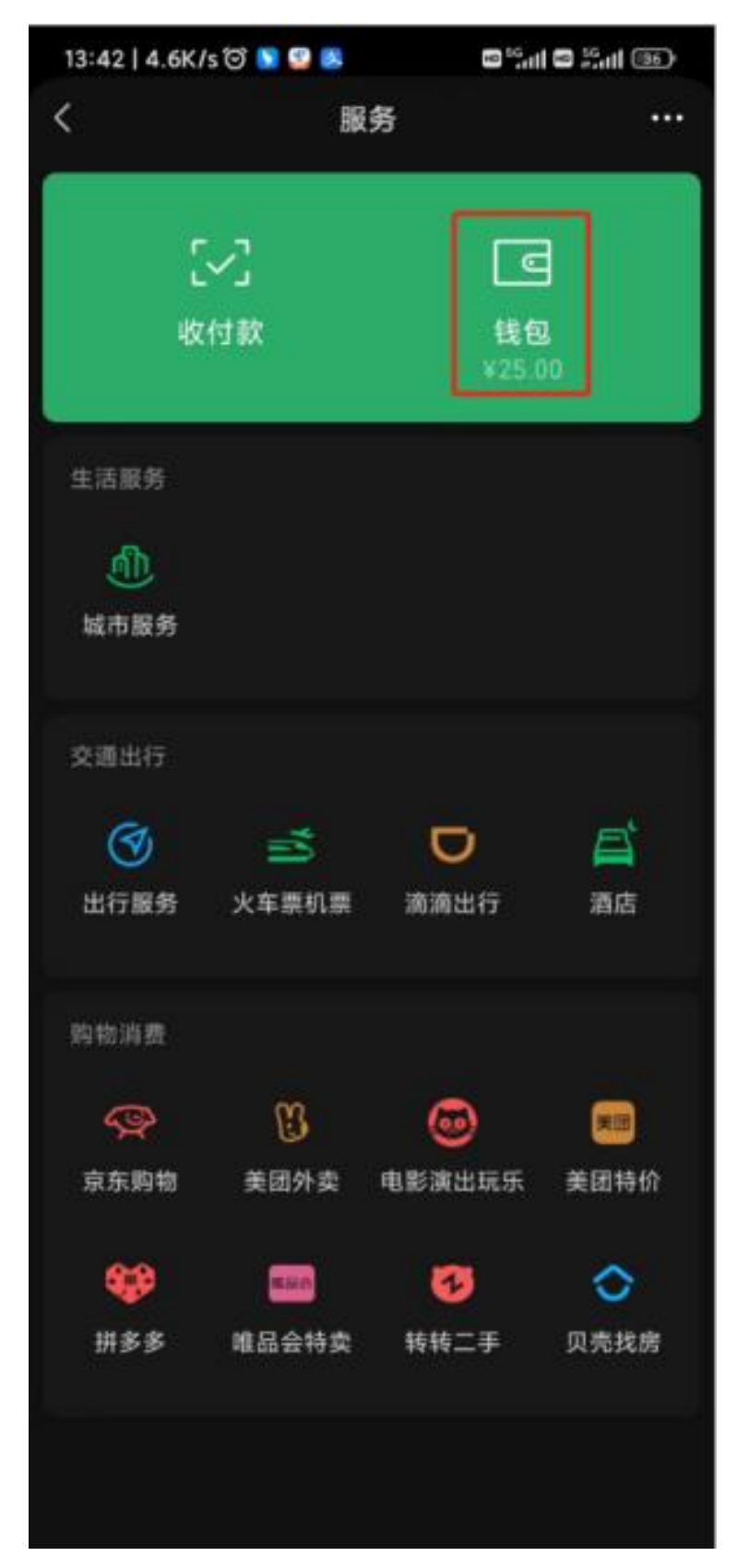

(3)进入该页面选择"钱包"。

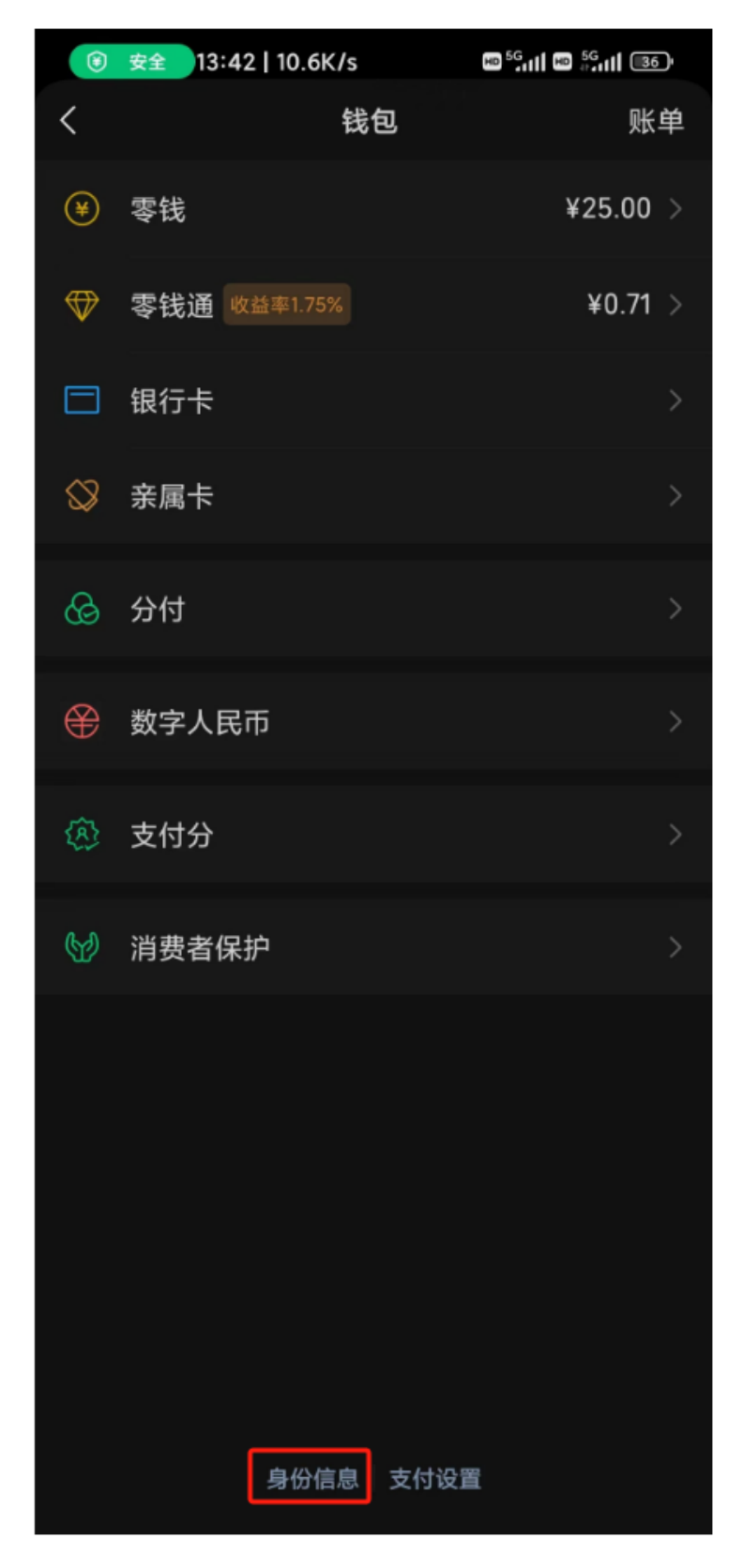

## (4)进入该页面选择"身份信息"。

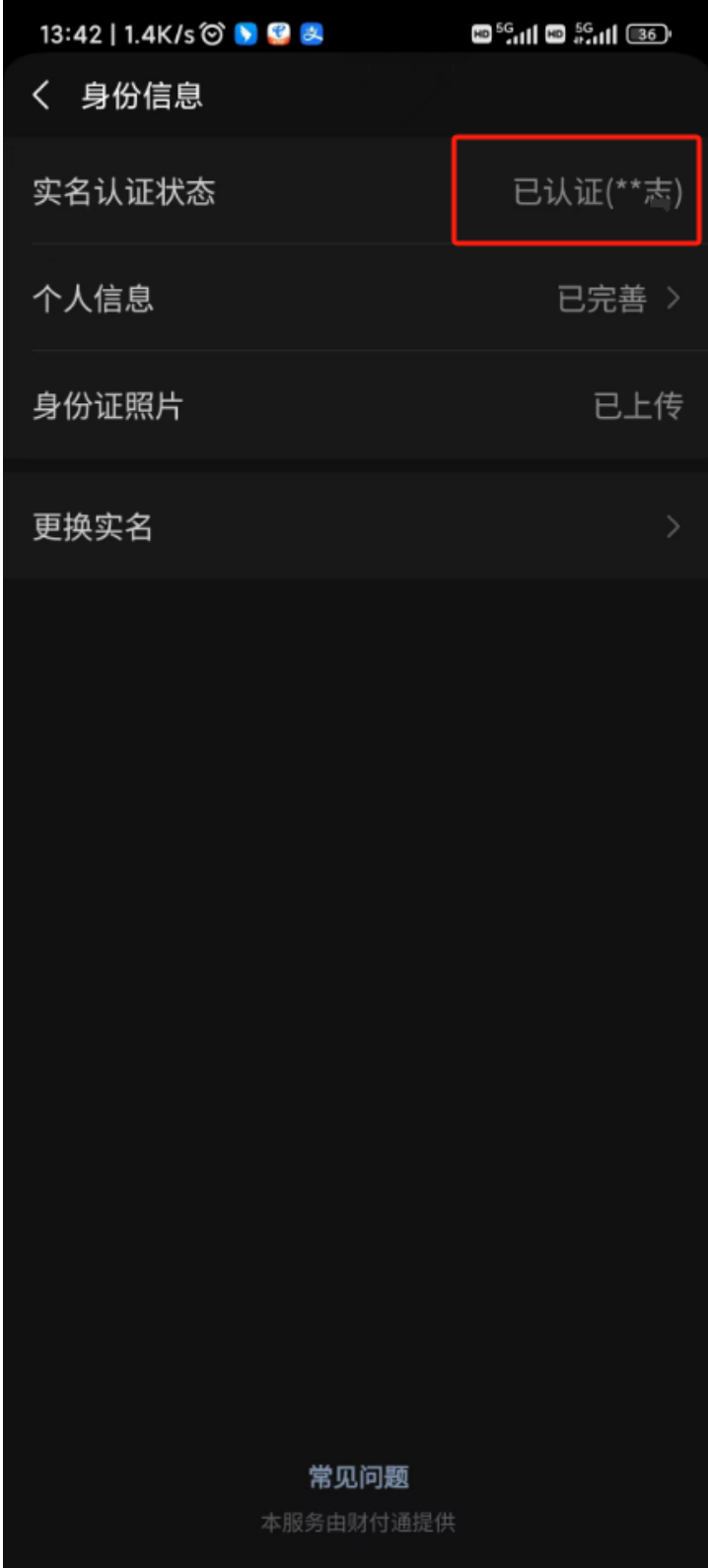